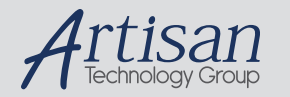

# Artisan Technology Group is your source for quality new and certified-used/pre-owned equipment

#### • FAST SHIPPING AND DELIVERY

- TENS OF THOUSANDS OF IN-STOCK ITEMS
- EQUIPMENT DEMOS
- HUNDREDS OF MANUFACTURERS SUPPORTED
- LEASING/MONTHLY RENTALS
- ITAR CERTIFIED SECURE ASSET SOLUTIONS

#### SERVICE CENTER REPAIRS

Experienced engineers and technicians on staff at our full-service, in-house repair center

#### WE BUY USED EQUIPMENT

Sell your excess, underutilized, and idle used equipment We also offer credit for buy-backs and trade-ins *www.artisantg.com/WeBuyEquipment*

# *Instra View* " REMOTE INSPECTION

Remotely inspect equipment before purchasing with our interactive website at *www.instraview.com*

## LOOKING FOR MORE INFORMATION?

Visit us on the web at *www.artisantg.com* for more information on price quotations, drivers, technical specifications, manuals, and documentation

# **Product Description**

The field-replaceable 4-port RS232 serial line conditioner is for use with the Macrolink MVC/Quick, MVCP, MVCS, and MCC/S high performance serial communications multiplexors (commuxes). You may change line disciplines in a matter of minutes by simply removing one serial line conditioner and installing another.

The serial line conditioner is available in three different versions, as indicated by the two digit number ("dash number") following the six digit serial line conditioner part number on your packing list. Consult the table below to verify that you have ordered the appropriate serial line conditioner for use with your commux.

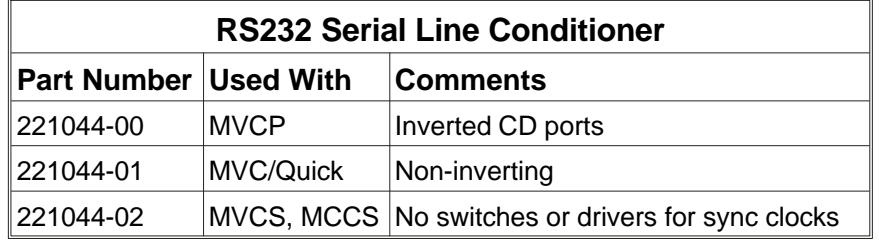

# **Important**

The serial line conditioners and commux boards use sensitive electronic circuitry that can be easily damaged by electrostatic discharge. Personnel handling the board must exercise proper static control methods. Open the shipping carton only at an approved static-controlled workstation. An anti-static bag, anti-static bin, or the original packaging material must be used when transporting the board.

# **Removal/Installation**

To remove a serial line conditioner, release the locking clips at both ends of the serial line conditioner socket. While holding the clips back, tilt the serial line conditioner away from the socket. Lift the serial line conditioner from the socket.

Before installing the serial line conditioner, verify the switch settings according to the table on the next page. Gently insert the serial line conditioner into the socket on the commux or P2 I/O adapter, with the top of the serial line conditioner angled about 30 degrees away from the socket. The pin 1 end of the serial line conditioner is indicated by a notch in the side next to the pins. This end is oriented towards the bottom edge of the commux, or the top edge of the P2 I/O adapter. Tilt the serial line conditioner to the vertical position until the locking clips snap into place.

# **Switch Settings**

The -00 and -01 versions of the RS232 serial line conditioner are equipped with DIP switches that are used to select the direction of the synchronous transmit and receive clocks on a port by port basis. Each clock is controlled by two switches. The switch settings are shown in the table below. Turn both switches off to disable clocks on the selected port. See the front cover illustration to locate the switches.

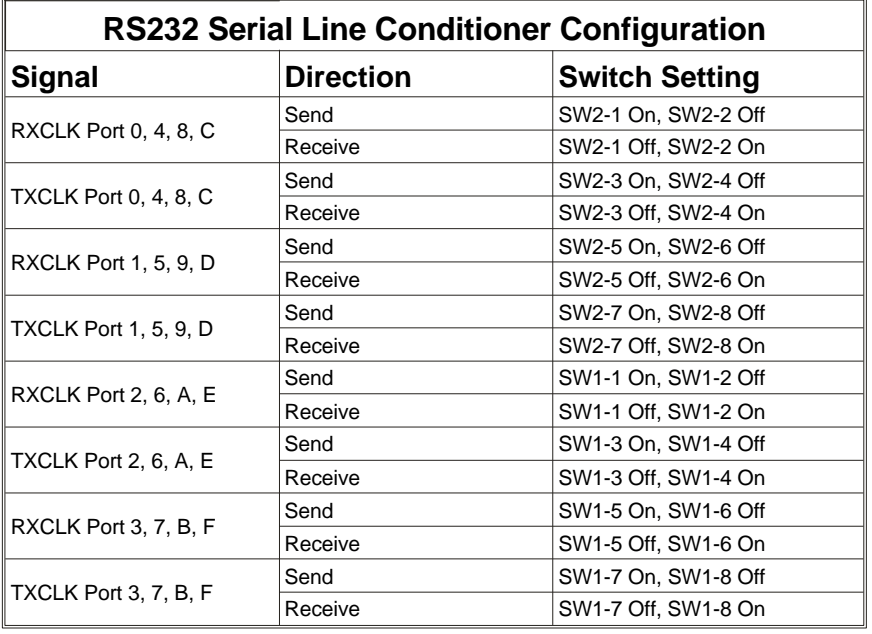

The -02 serial line conditioner does not use configuration switches.

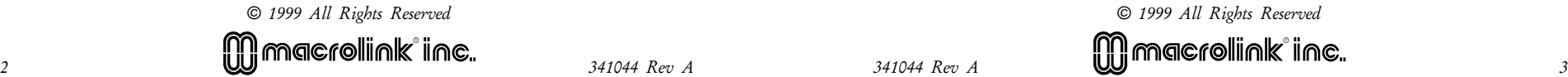

Artisan Technology Group - Quality Instrumentation ... Guaranteed | (888) 88-SOURCE | www.artisantg.com

# **Macrolink 4 Port RS232 Serial Line Conditioner**

*For use with the Macrolink MVC/Quick, MVCP, MVCS, and* **MCC/S Serial Communications Multiplexors** 

> **Prod uct P/N 221044 Man ual P/N 341044 Rev. A Copy right** © **1999 Macrolink**®**, Inc. Publication Date: March 8, 1999**

## **Warn ing**

This equipment generates, uses, and can radiate radio frequency energy, and if not installed and used in accordance with this instruction manual, may cause interference to radio and television reception. This equipment has been designed to comply with the limits for a Class A computing device in accordance with the specifications in Subpart J of Part 15 of the FCC Rules, which are designed to provide reasonable protection against such interference when operated in a commercial environment. Operation of this equipment in a residential area is likely to cause interference, requiring the user, at his own expense, to take whatever measures may be necessary to correct the interference.

If this equipment does cause interference to radio or television reception, which can be determined by turning the equipment off and on, the user is encouraged to try to correct the interference by one or more of the following measures:

1. Reorient the receiving antenna.

2. Relocate the computer with respect to the receiver.

3. Move the computer away from the receiver.

4. Plug the computer into a different outlet, so that the computer and receiver are on different circuit branches.

5. Ensure that the mounting screws, attachment connector screws, and grounding connections are securely tightened.

6. Ensure that good quality, shielded and grounded cables are used for data communications.

If necessary, the user should consult the dealer or an experienced radio/television technician for additional suggestions. You may find the booklet HOW TO IDENTIFY AND RESOLVE RADIO-TV INTER-FERENCE PROBLEMS prepared by the Federal Communications Commission helpful. This booklet is available from the U.S. Government Printing Office, Washington, D.C. 20420, Stock No. 004-000-0345-4.

The information in this document is the property of Macrolink, Inc., and is intended solely for use in the operation, installation, and maintenance of Macrolink equipment. Use of this document for any other purpose is prohibited. This document may be reproduced in its entirety after notifying Macrolink of the quantity and date of reproduction.

THIS DOCUMENT MAKES NO EXPRESS OR IMPLIED WARRANTIES OF MERCHANTABIL-ITY, FITNESS, OR OTHERWISE WITH RESPECT TO THE PRODUCT DESCRIBED HEREIN. In addition, while the information contained herein is believed to be accurate, no warranty is expressed or implied regarding the accuracy of the data or the results to be obtained from the use thereof. Macrolink reserves the right to make changes in its products without notice in order to improve design or performance characteristics. Additionally, Macrolink reserves the right to make any changes in its products without any obligation to incorporate those changes into any products previously delivered.

Macrolink and the Macrolink logo are registered trademarks of Macrolink, Inc. Printed in the U.S.A.

**Macrolink, Inc. 1500 N. Kellogg Drive Anaheim, CA 92807 USA Phone (714) 777-8800 • Fax (714) 777-8807 info@macrolink.com • http://www.macrolink.com**

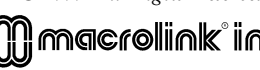

**F/H 221044** PM9 341544 **DESPERT** 3999999 EEY 1 \$82 unnumnnefnun nomenamente d' SW1 SW<sub>2</sub>

*© 1999 All Rights Re served © 1999 All Rights Re served*

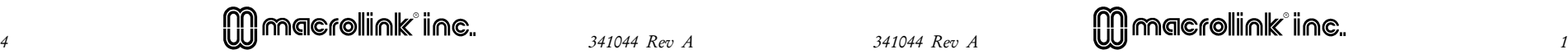

Artisan Technology Group - Quality Instrumentation ... Guaranteed | (888) 88-SOURCE | www.artisantg.com

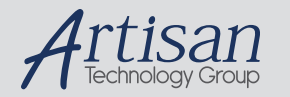

# Artisan Technology Group is your source for quality new and certified-used/pre-owned equipment

#### • FAST SHIPPING AND DELIVERY

- TENS OF THOUSANDS OF IN-STOCK ITEMS
- EQUIPMENT DEMOS
- HUNDREDS OF MANUFACTURERS SUPPORTED
- LEASING/MONTHLY RENTALS
- ITAR CERTIFIED SECURE ASSET SOLUTIONS

#### SERVICE CENTER REPAIRS

Experienced engineers and technicians on staff at our full-service, in-house repair center

#### WE BUY USED EQUIPMENT

Sell your excess, underutilized, and idle used equipment We also offer credit for buy-backs and trade-ins *www.artisantg.com/WeBuyEquipment*

# *Instra View* " REMOTE INSPECTION

Remotely inspect equipment before purchasing with our interactive website at *www.instraview.com*

## LOOKING FOR MORE INFORMATION?

Visit us on the web at *www.artisantg.com* for more information on price quotations, drivers, technical specifications, manuals, and documentation